# **Take Control of Your IMS Environment**

**Ron Bisceglia and James Martin Tuesday, October 21, 2014** 

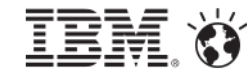

#### **Please Note**

 **IBM's statements regarding its plans, directions, and intent are subject to change or**

**withdrawal without notice at IBM's sole discretion.** 

- **Information regarding potential future products is intended to outline our general product direction and it should not be relied on in making a purchasing decision.**
- **The information mentioned regarding potential future products is not a commitment, promise, or legal obligation to deliver any material, code or functionality. Information about potential future products may not be incorporated into any contract.**
- **The development, release, and timing of any future features or functionality described for our products remains at our sole discretion.**
- **Performance is based on measurements and projections using standard IBM benchmarks in a controlled environment. The actual throughput or performance that any user will experience will vary depending upon many factors, including considerations such as the amount of multiprogramming in the user's job stream, the I/O configuration, the storage configuration, and the workload processed. Therefore, no assurance can be given that an individual user will**  <sup>1</sup> **achieve results similar to those stated here.**

©2014 IBM Corpor

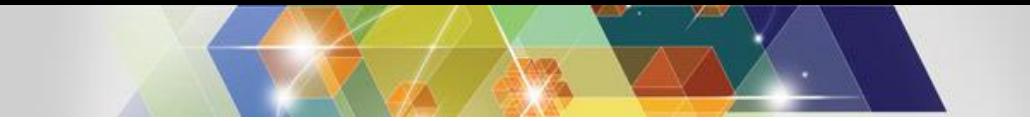

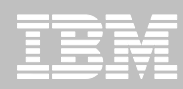

#### **Acknowledgements and Disclaimers**

**Availability. References in this presentation to IBM products, programs, or services do not imply that they will be availablein all countries in which IBM operates.** 

**The workshops, sessions and materials have been prepared by IBM or the session speakers and reflect their own views. They are provided for informational purposes only, and are neither intended to, nor shall have the effect of being, legal or other guidance or advice to any participant. While efforts were made to verify the completeness and accuracy of the information contained in this presentation, it is provided AS-IS without warranty of any kind, express or implied. IBM shall not be responsible for any damages arising out of the use of, or otherwise related to, this presentation or any other materials. Nothing contained in this presentation is intended to, nor shall have the effect of, creating any warranties or representations from IBM or its suppliers or licensors, or altering the terms and conditions of the applicable license agreement governing the use of IBM software.** 

**All customer examples described are presented as illustrations of how those customers have used IBM products and the results they may have achieved. Actual environmental costs and performance characteristics may vary by customer. Nothing contained in these materials is intended to, nor shall have the effect of, stating or implying that any activities undertaken by you will resultin any specific sales, revenue growth or other results.** 

#### *© Copyright IBM Corporation 2014. All rights reserved.*

*— U.S. Government Users Restricted Rights – Use, duplication or disclosure restricted by GSA ADP Schedule Contract with IBM Corp.*

**IBM, the IBM logo, ibm.com, IMS, DB2, IMS/DB2 Cloning Tools, and IMS Configuration Manager are trademarks or registered trademarks of International Business Machines Corporation in the United States, other countries, or both. If these and other IBM trademarked terms are marked on their first occurrence in this information with a trademark symbol (® or TM), these symbols indicate U.S. registered or common law trademarks owned by IBM at the time this information was published. Such trademarks may also be registered or common law trademarks in other countries. A current list of IBM trademarks is available on the Web at**

**"Copyright and trademark information" at www.ibm.com/legal/copytrade.shtml**

**Other company, product, or service names may be trademarks or service marks of others.** 

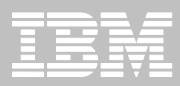

#### **Agenda**

- **The value of testing**
- **Challenges to providing good test environments**
- **Managing your test environments**
- **Refreshing your test environments**
- **Some futures**
- **Summary**

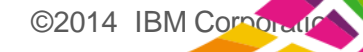

### **What Causes Outages**

Based on extensive feedback from clients, we estimate that, on average, unplanned application downtime is caused: 20 percent of the time by hardware (e.g., server and network), OSs, environmental factors (e.g., heating, cooling and power failures) and disasters; **40 percent of the time by application failures including "bugs," performance issues or changes to applications that cause problems (including the application code itself or layered software on which the application is dependent);** and 40 percent of the time by operator errors, including not performing a required operations task or performing a task incorrectly (e.g., changes made to infrastructure components that result in problems and incur unexpected downtime).

Thus, approximately **80 percent** of unplanned downtime is **caused by people and process issues**, while the remainder is caused by technology failures and disasters. Improving availability requires a different strategy and set of investment choices for each of the three unplanned downtime categories." -- *Gartner Group*

©2014 IBM Corpor

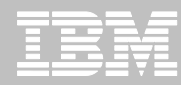

# **Why is Test Data Management Important?**

#### **Improving business critical applications**

- Improve application reliability
- Increase functionality
- Shorten time to market
- Reduce development and testing costs

#### **Sharing resources and skills for development and testing**

- Setting up a test environment usually involves:
	- Systems programmer
	- DBA
	- Application developer
	- Tester
- Test databases are typically shared

#### **Meeting technical requirements**

- Application testing done in a production replica
- Technical changes tested before production implementation

#### **Meeting regulatory requirements**

– Protection of personal or sensitivity data

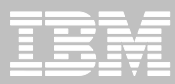

# **Various Levels of Testing**

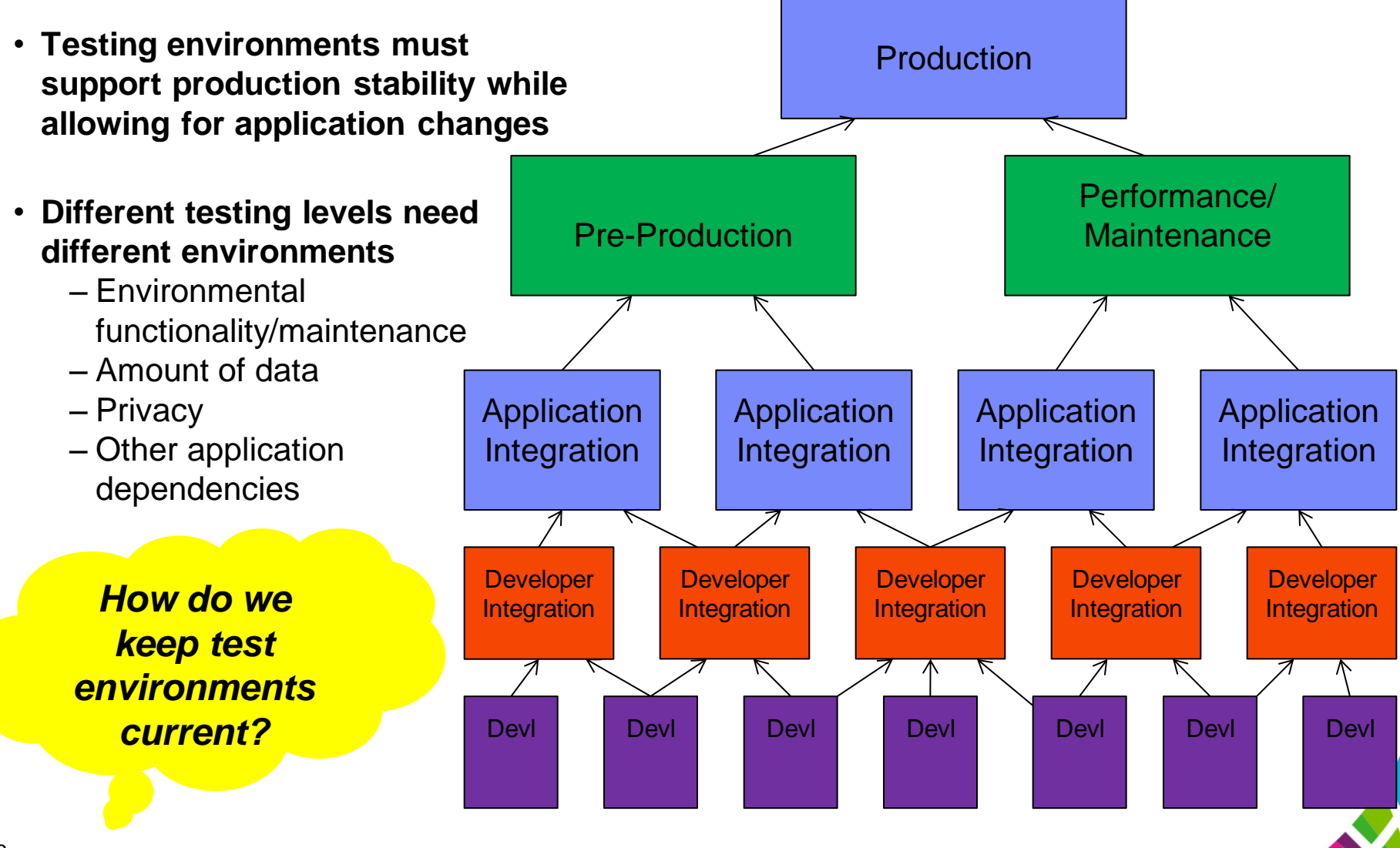

©2014 IBM Corpora

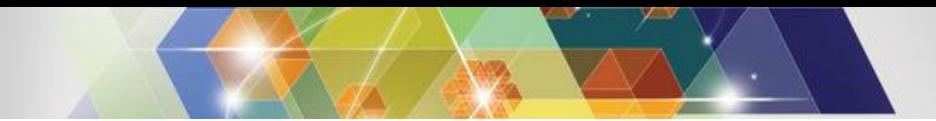

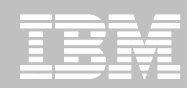

# **Creating and Maintaining Test Environments**

- **Creating test environments requires a lot of host resources**
	- Running Volume copies
	- Running the UNLOAD/RELOAD, IMAGE/RECOVERY or dataset copies

#### **Cloning is a complicated process**

- Putting up a brand new IMS system environment
	- New PROCLIBs and JOBs with all new names
	- All new sysgens, RECONS, MDA members
	- Constantly comparing libraries to insure a quality copy process
- Copying databases

7

- UNLOAD/RELOAD jobs possible outage for source databases
- IMAGE/RECOVERY jobs possible pointer error on target or source outage

#### **The cloned environment must be maintained!** ©2014 IBM Corporation

# **Managing your IMS systems**

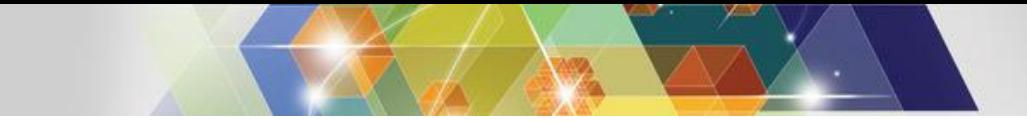

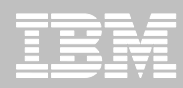

#### **IMS Configuration Manager can help**

- **A structured process for managing IMS systems, their resources, and parameters**
- **A version agnostic approach to introducing changes**
- **Near-instant discovery of all the IMS systems and their parameter configuration**
- **Intelligent reporting on IMS parameters and resources**
- **Graphical user interface for managing systems**

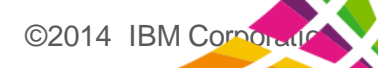

#### **Auto discovery of IMS Systems**

#### *IMS Configuration maps an entire IMS topology in seconds*

```
File Help 
——————————————————————————————————————————————————————————————————————————————
 System Member List 
                                                            Scroll ==-> PAGEEnter NEW to create a new Member 
      Name Type IMSplex VV.R Description 
/ <u>* * * * * * *</u>
******************************* Bottom of data ********************************
\overline{1}\overline{ }Empty member list
  VIEW GPL210.DEVT.SGPLSAMP(GPLDSCVR) - 01.25 
  Common = == >****** ***************************** Top of Data *******
  000001 //GPLDSCVR JOB ,CLASS=A,NOTIFY=&SYSUID 
  000002 //GPLUTIL EXEC PGM=GPLUTIL 
  000003 //STEPLIB DD DISP=SHR,DSN=<HLQ.V2R1M0.SGPLLINK>
  000004 // DD DISP=SHR,DSN=<HLQ.VnRnMn.SDFSRESL>
  000005 //SYSIN DD * 
  000006 * 
  000007 DISCOVER TO(REPOSITORY,GPLREPOS) 
  000008 /* 
  000009 //GPLREPOS DD DISP=SHR, 
  000010 // DSN=<HLQ.V2R1M0.REPOSTRY> 
  000011 //SYSPRINT DD SYSOUT=* 
  000012 // 
  ******* ***************************** Bottom of Data *****
                                                           + Discovery job
```
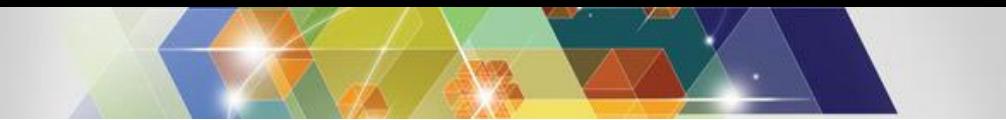

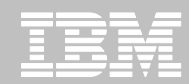

#### **Review the results of IMS Systems Topology Mapping**

• Identify IMSplexes, IMS systems, and IMS Connect across all LPARs

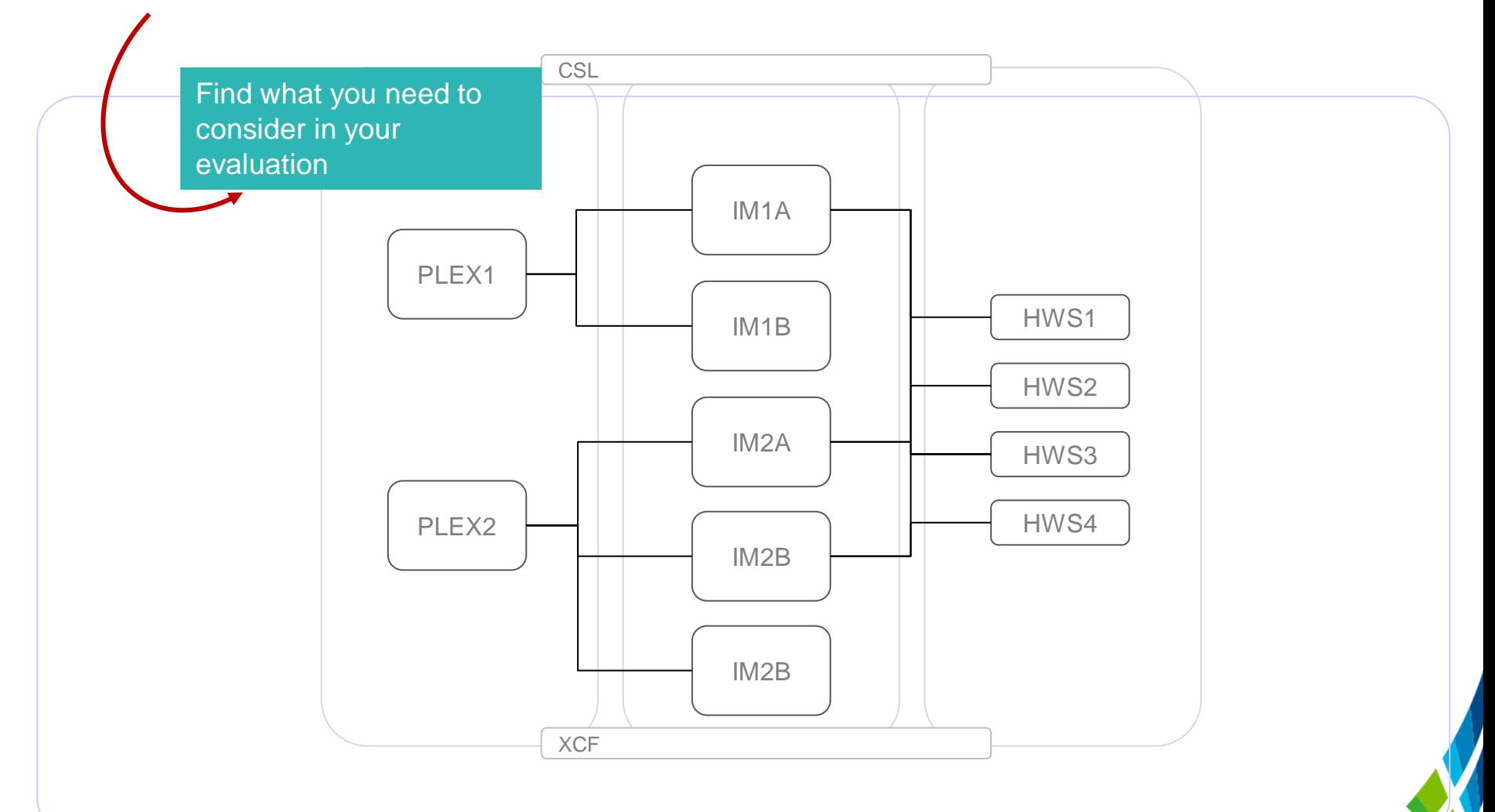

©2014 IBM Corpor

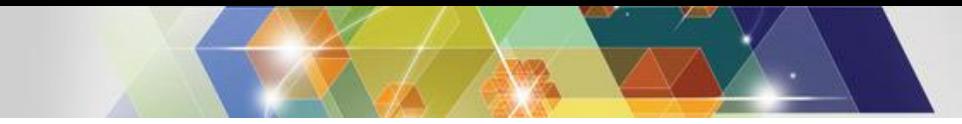

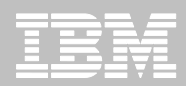

# **Complete IMS topology**

12

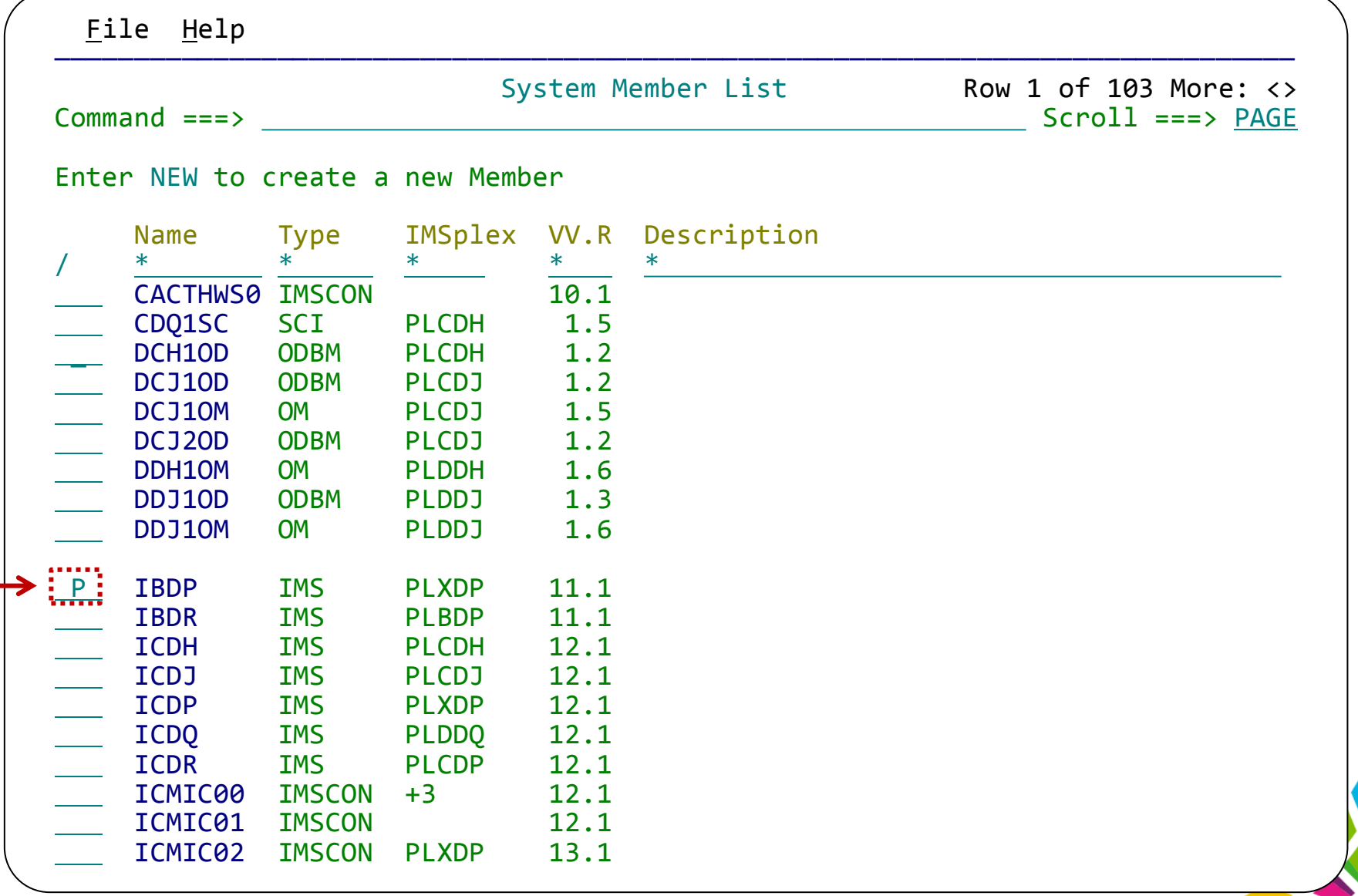

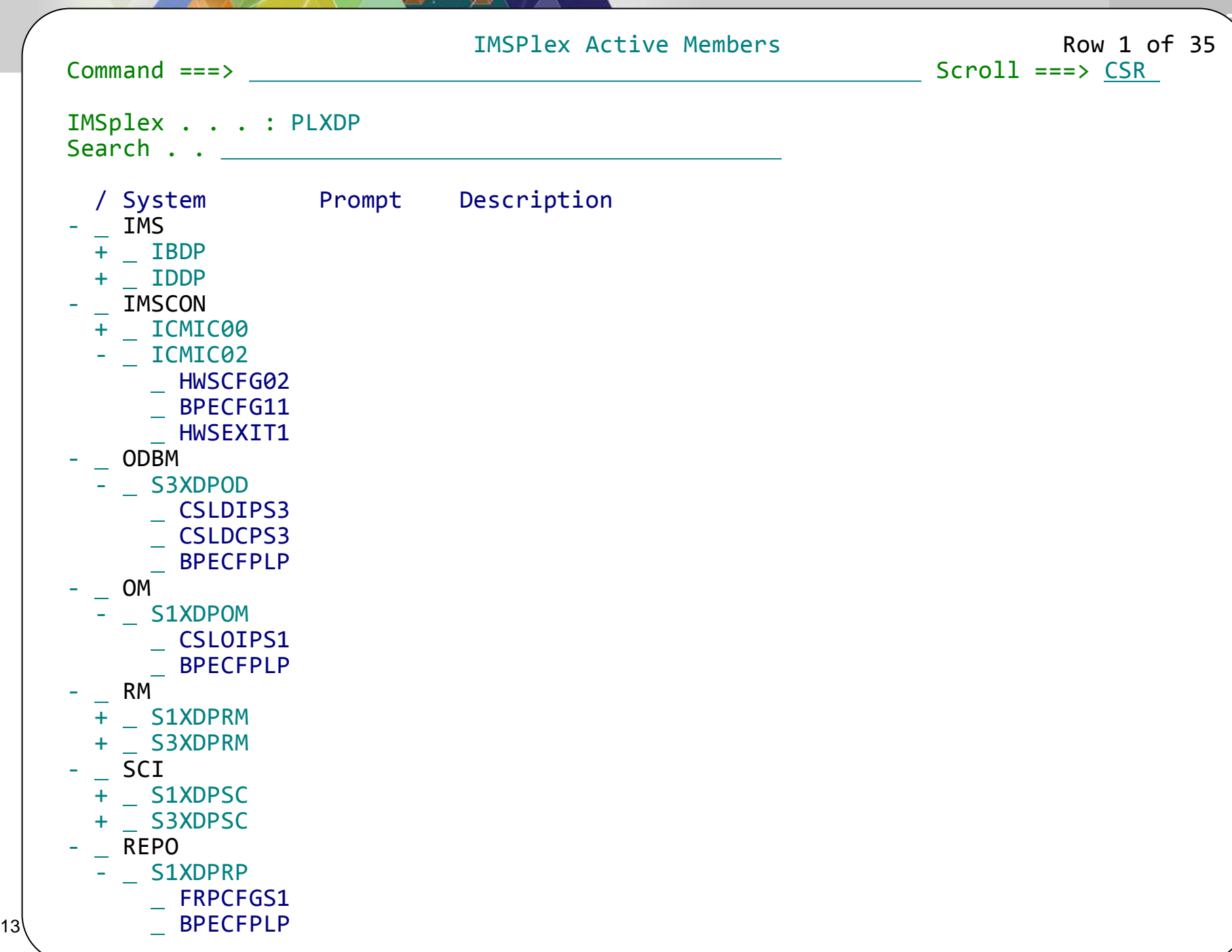

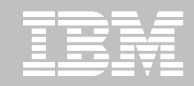

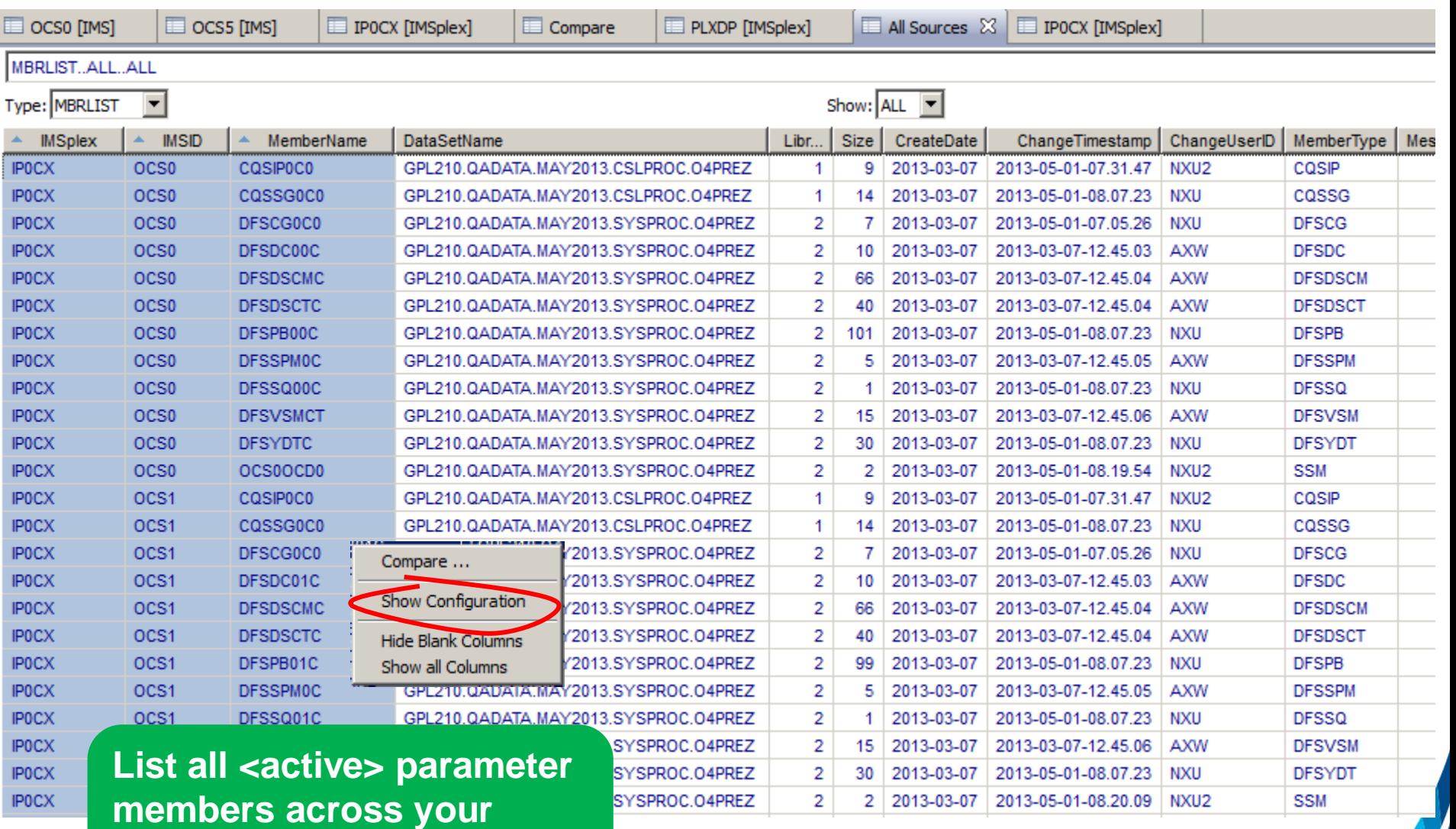

©2014 IBM Corporation

14 **to parameter values** 

enterprise and drill-down

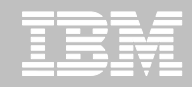

Compare configuration across all plexes to make sure you are using the best system configuration for evaluation

Compare .. Show Configuration Hide Blank Columns Show all Columns

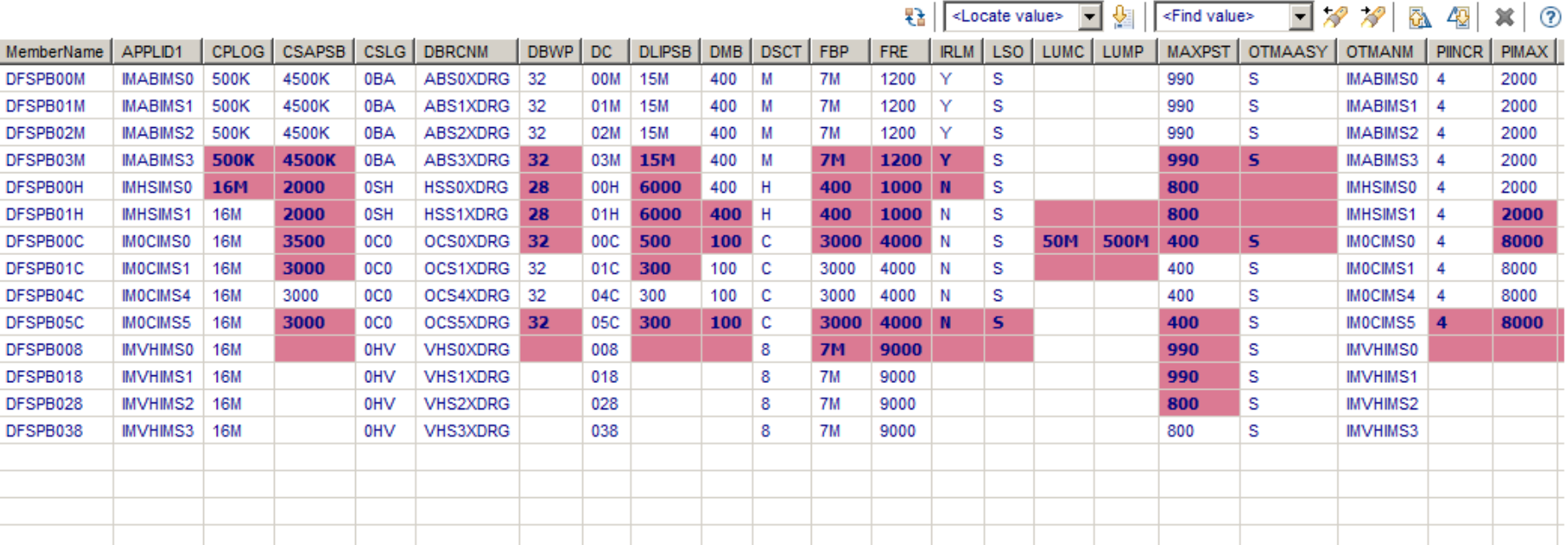

Only show differences; only highlight significant differences

©2014 IBM Corpora

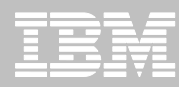

# **Centralized management of IMS systems**

- **Map IMS topology**
- **Analyze PROCLIB parameters across global sites**
- **Run CSL commands**
- **Manage MODBLK resources**
- **Search, filter, compare, and export results to spreadsheet applications**
- **Provides tight integration with IMS Connect Extensions GUI**
- **Works with z/OS Explorer, IMS Explorer, CICS Explorer, and Rational offerings**

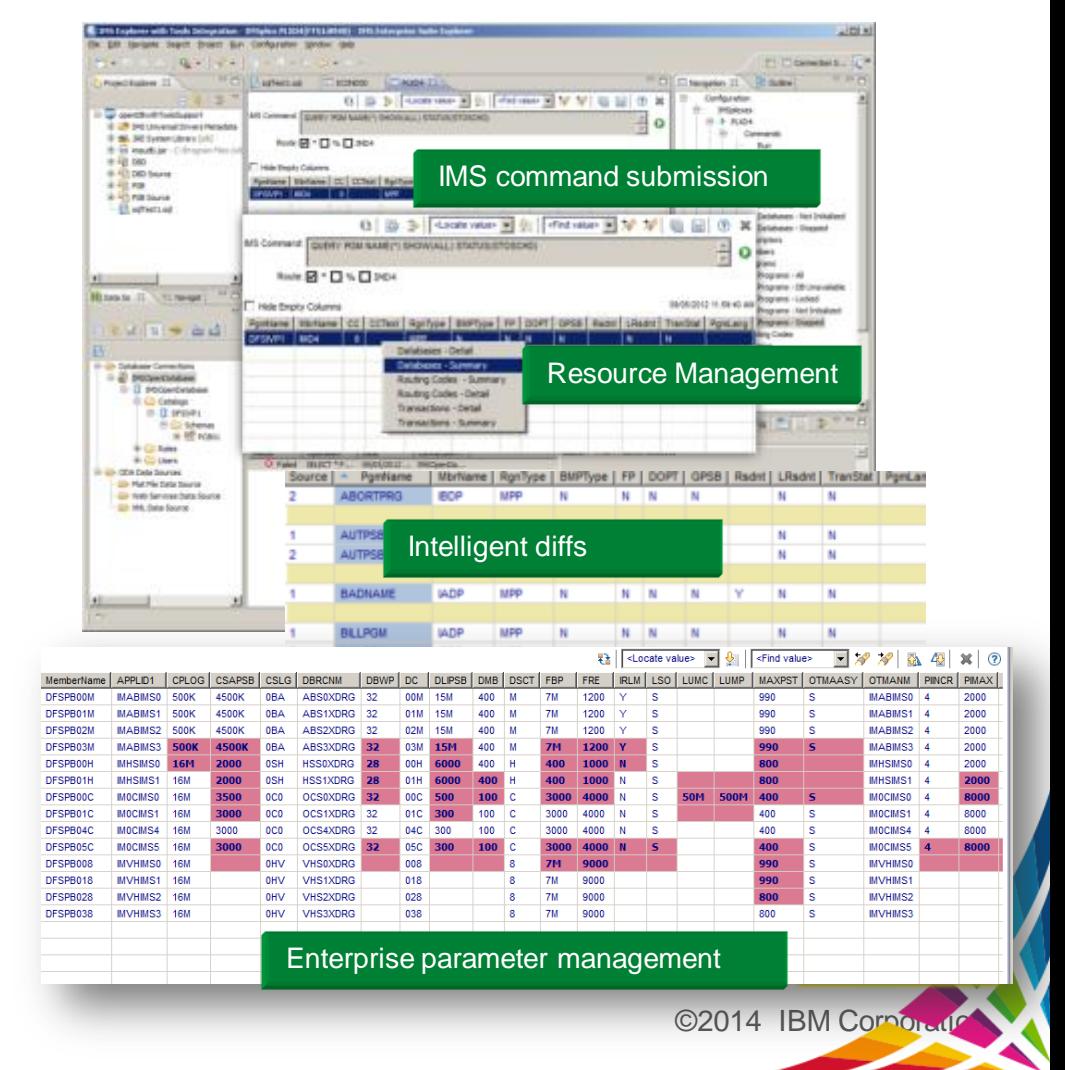

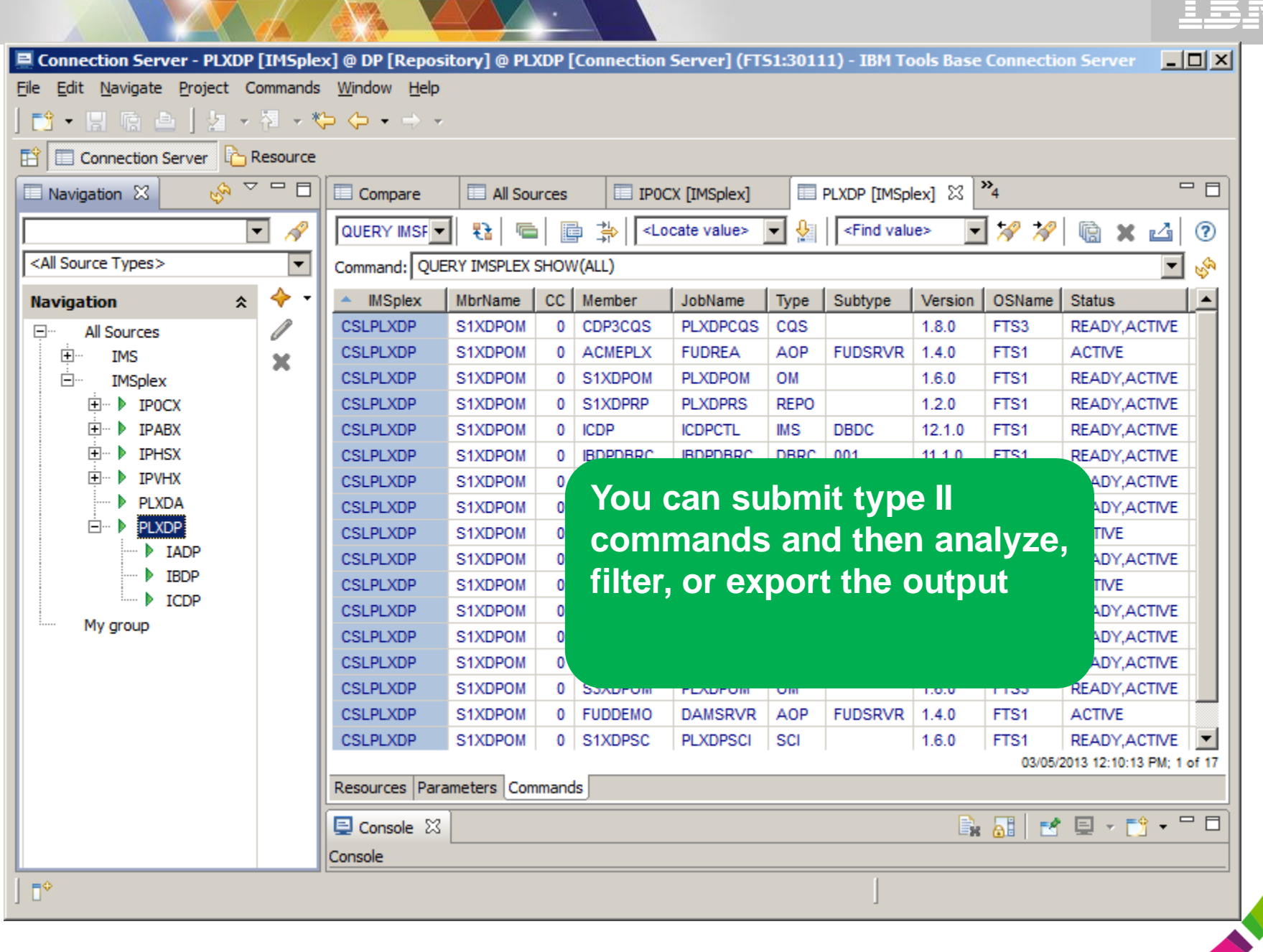

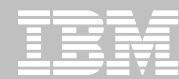

#### **ICM Processes: updating resources using DRD**

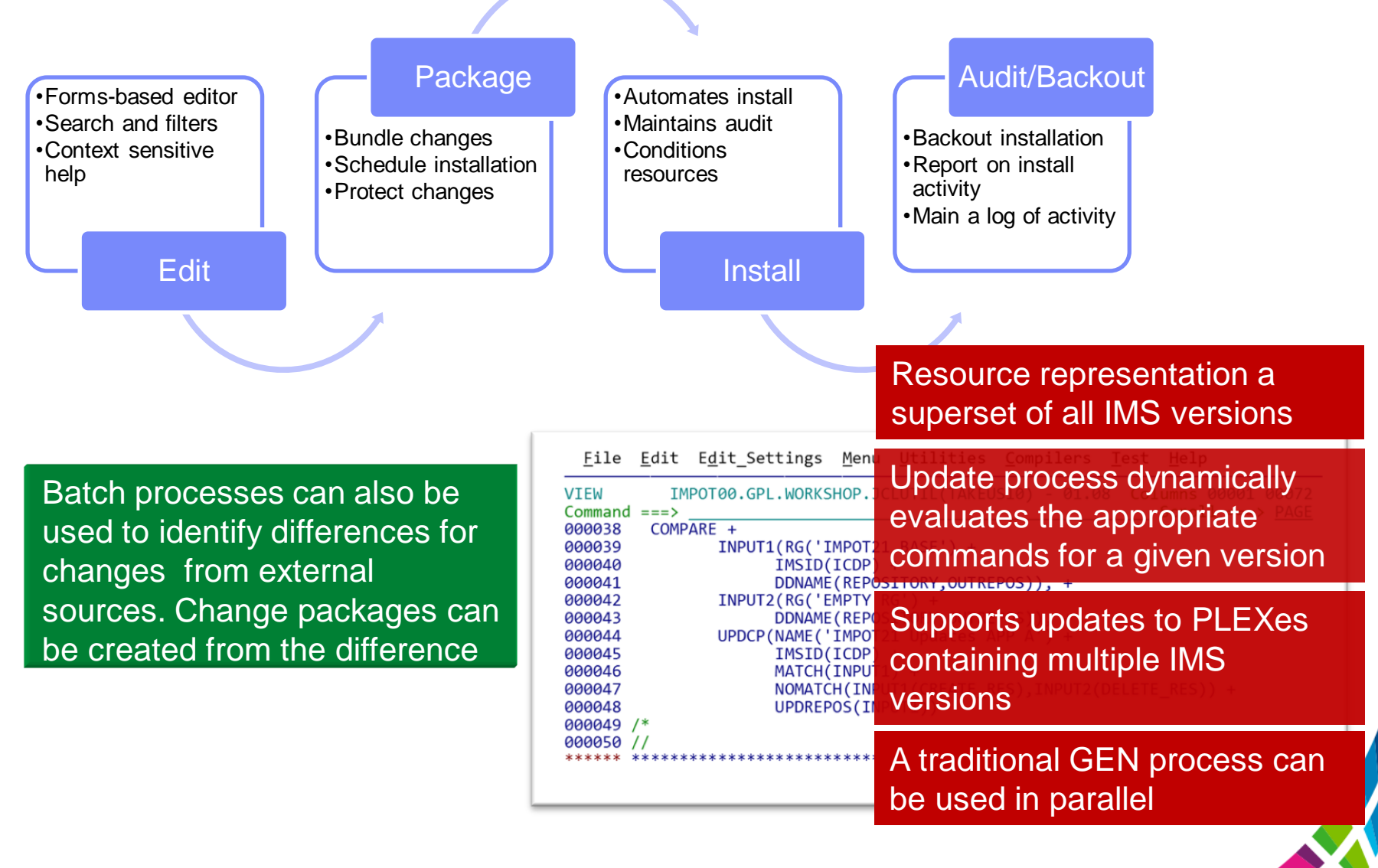

©2014 IBM Corpor

# **Refreshing IMS Systems**

# **Cloning Terminology**

- **A clone is an exact but independent replica**
	- Clone a DB2 or IMS system by volume
	- Clone a table space or database by data set
- **DB2/IMS system cloning and table space/database refresh** 
	- The act of replicating the data, making the replica accessible, and then using the replica in lieu of the original data
- **System cloning automation** 
	- Clones a complete DB2 or IMS system including all its databases
- **DB2 table and index space and IMS database refresh**
	- Refreshes specific DB2 table and index spaces or IMS databases

20

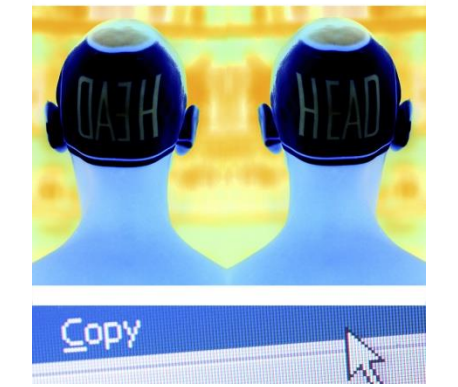

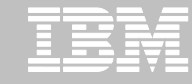

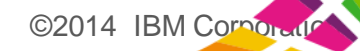

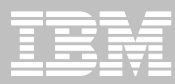

# **Traditional IMS System 'Cloning'**

#### Production LPAR

Test LPAR

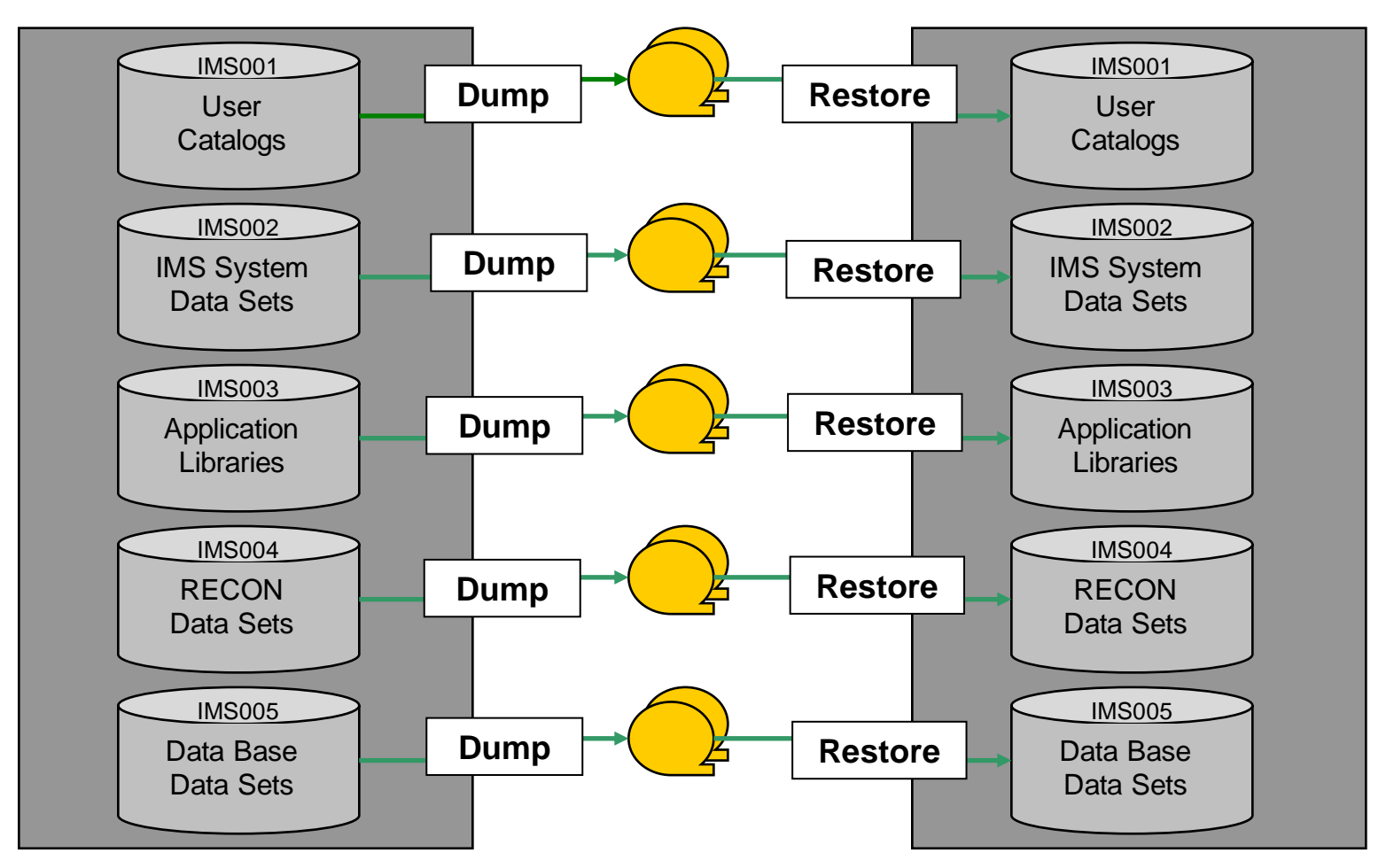

 $©2014$  IBM Corporation

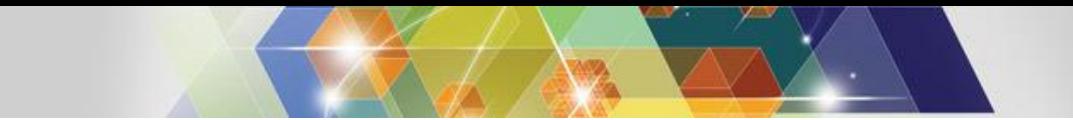

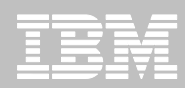

### **Traditional IMS Database 'Cloning'**

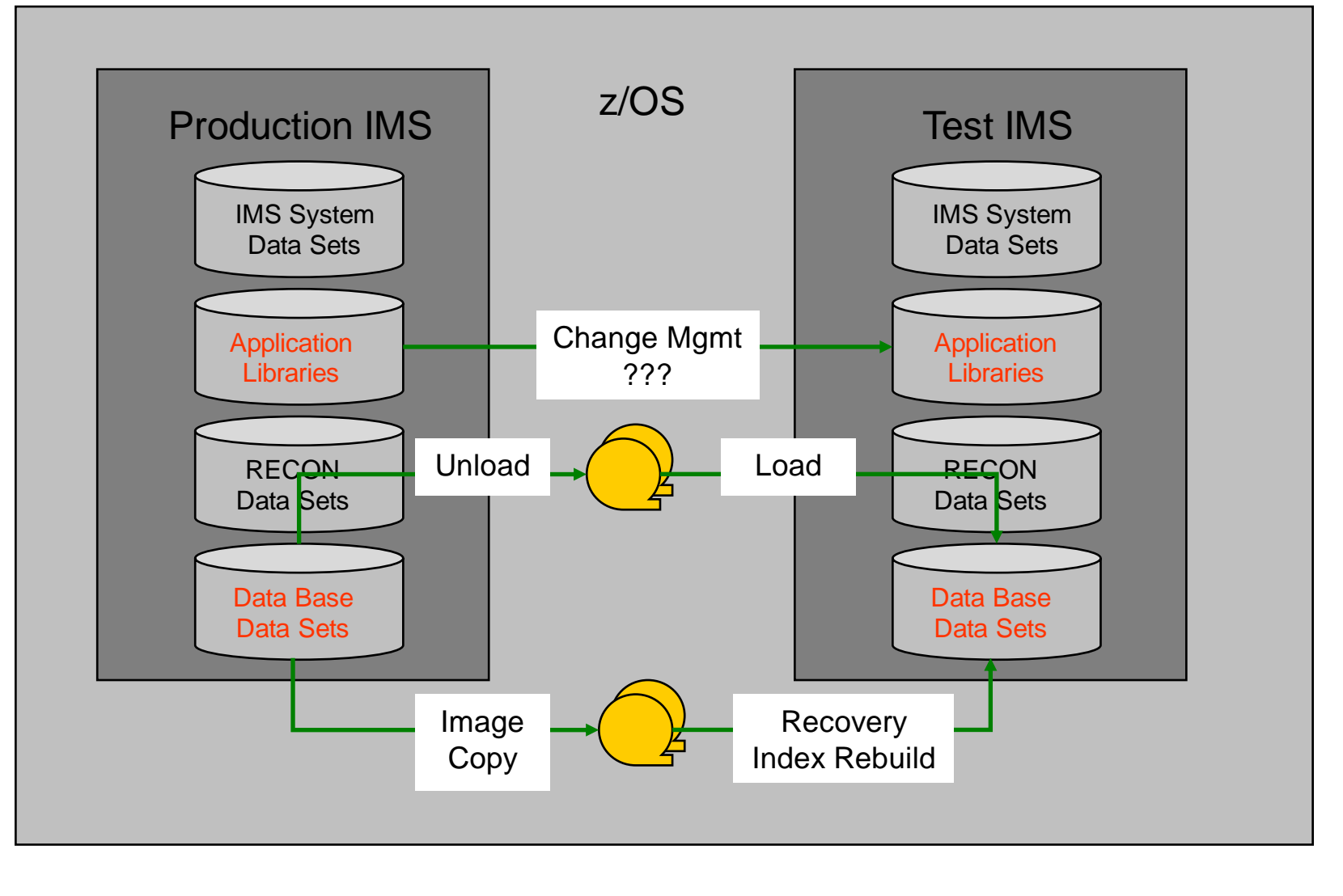

 $©2014$  IBM Corporation

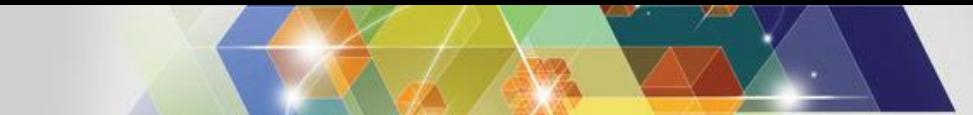

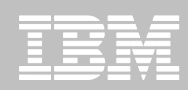

©2014 IBM Corpor

# **Volume Level Copy**

**Challenges to Data Access on the Same or Shared LPAR**

- **DB2 or IMS system cloning is best done using volume replication**
	- Data set copy goes through source and target d[ata set](http://www.gettyimages.com/Search/Search.aspx?contractUrl=1&language=en-US&family=creative&p=interview&src=standard)  allocation and deallocation for each data set
	- Consistency groups only supported at volume level
- **Volume data is replicated fast and easy but…**
	- How do you access the cloned data?
- **Inherent Problems:**
	- VOLSERs may have the same volume names as the source
	- Volume VTOC, VTOCIX and VVDS would reference the source VOLSERs
	- Data set names are the same on source and target volumes

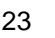

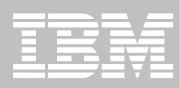

#### **Challenges to Data Access Data Set Name and Cataloging Issues**

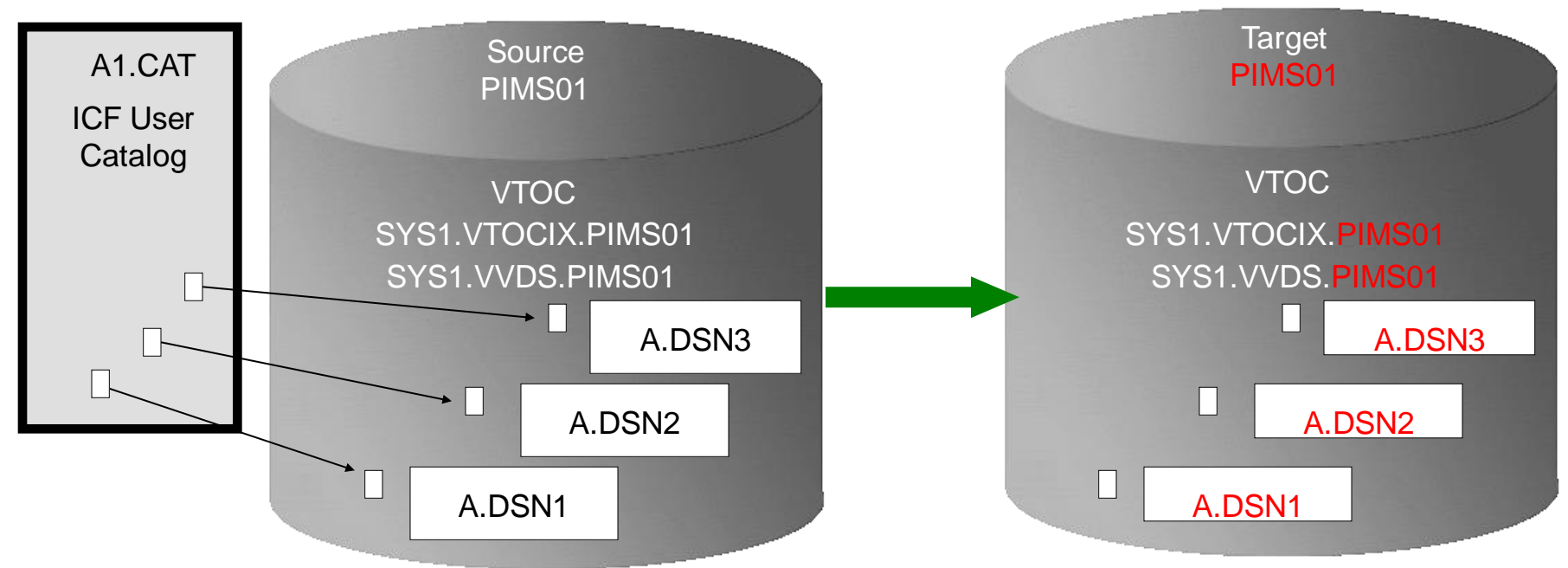

#### Result:

- 1. Volser will be same as source so target volume will be offline
- 2. VTOCIX and VVDS reflect source volser
- 3. Data sets on the volume are copied, but keep their original name
- 4. Only the source data sets are cataloged; even if the catalog is on the cloned volumes, it isn't connected to the system's master catalog

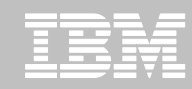

### **Storage Aware Database Tools Solve Data Access Challenges**

#### **DB2 system or IMS system cloning by volume**

- Changes the target volume identifiers if they are the same as the source
- Renames the VTOC, VTOCIX, and VVDS to match the target volume
- Renames and catalogs all data sets to a new HLQ
- Updates the DB2 or IMS metadata
- Makes data accessible on the same or shared LPAR

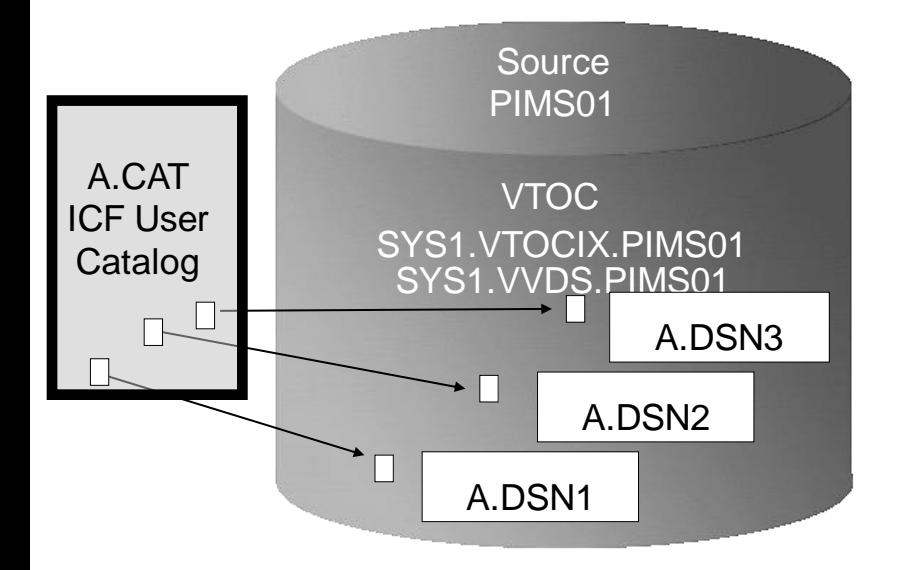

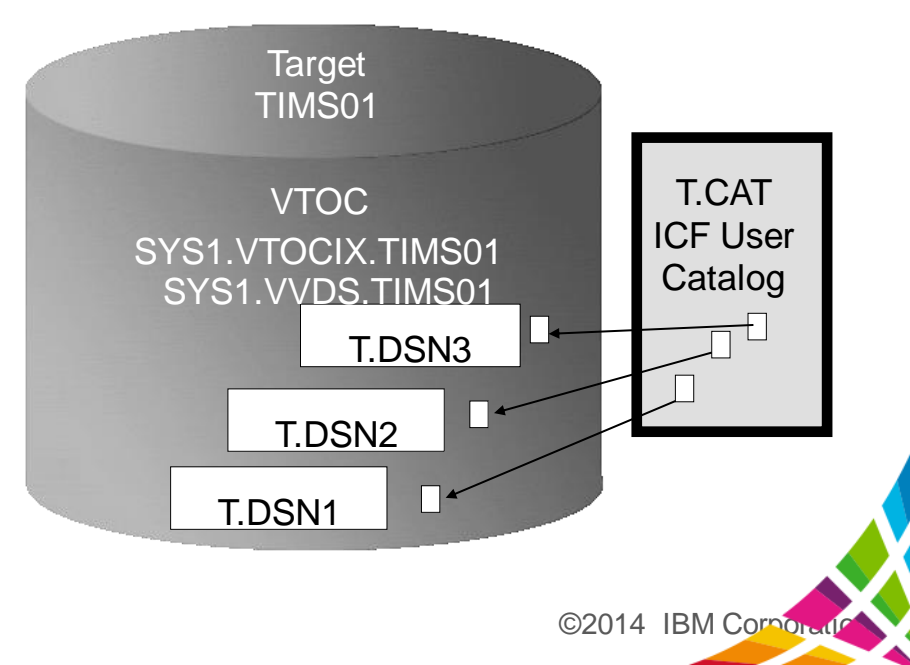

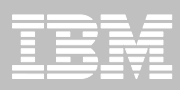

# **IMS or DB2 Cloning Tool System Cloning Automation**

- **Performs automated cloning of DB2 or IMS systems**
- **Data is copied using storage-based volume level fast-replication**
- **Performs rapid volume reconditioning and data set renaming on cloned volumes to solve the data access challenges**
	- Target volumes retain their target volume label
	- Renames the VTOC, VTOCIX, and VVDS to match the target volume
	- Renames and catalogs all data sets to a new HLQ
- **Adjusts target DB2 system to accommodate and accept the cloned data**
	- DB2 catalog, directory, BSDS, active / archive Log
	- Makes data accessible on the same or shared LPAR

#### **Adjusts target IMS to accommodate and accept the cloned data**

– IMS RECONs, PROCLIB, JOBS, JCL, MDA members

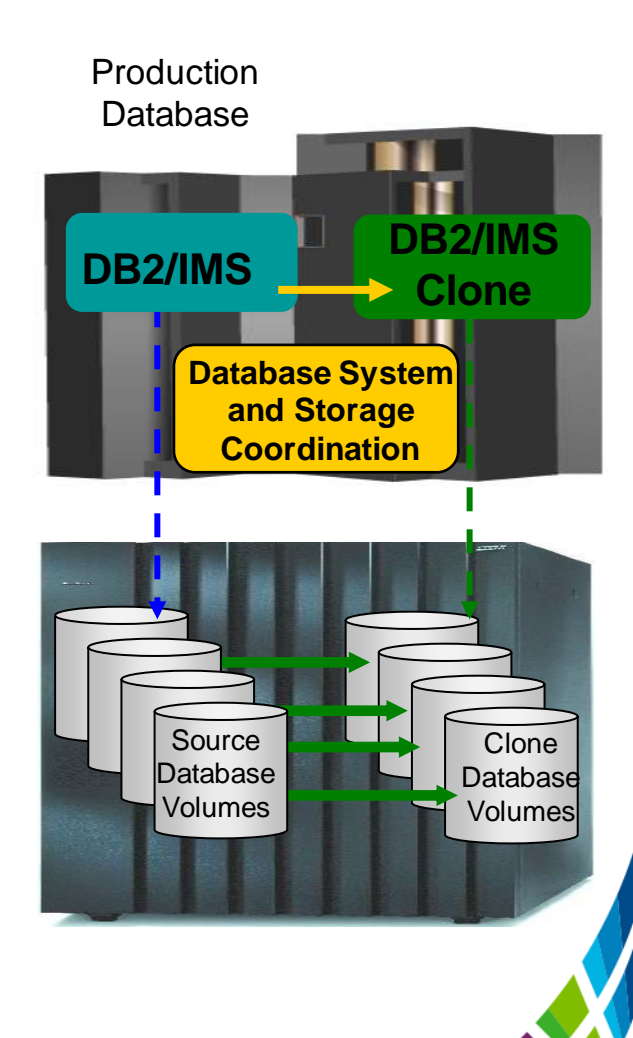

©2014 IBM Corpor

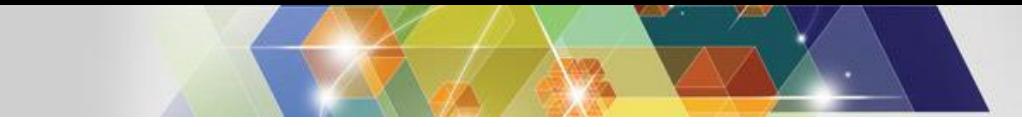

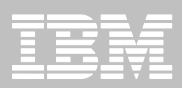

#### **IMS System Cloning Steps**

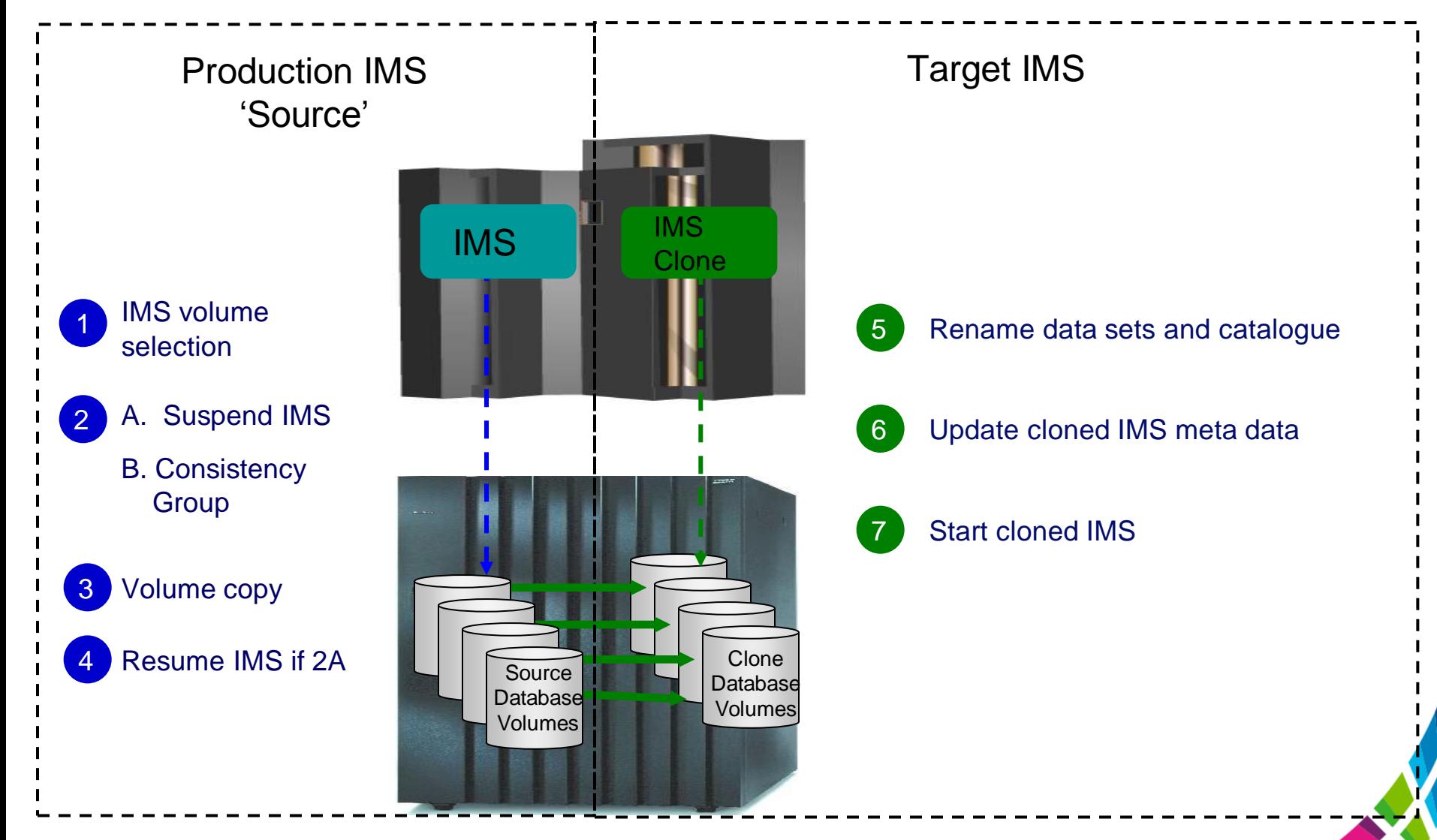

©2014 IBM Corporation

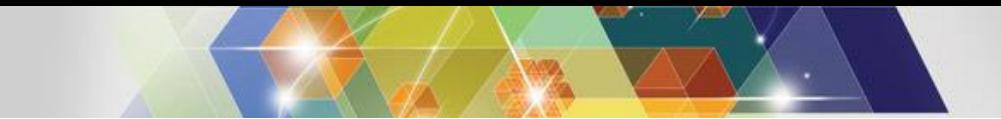

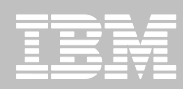

# **Target IMS System (Clone) Updates**

#### **RECONs data sets**

- Data set names, IMS subsystem IDs, and VOLSERs are updated in the following RECON records: header record, database data set records, online log records, and back-out records
- Optionally, the following RECON records can be updated if they were on volumes that were cloned:
	- Image copy records, change accumulation records
	- System log data set (SLDS) records
	- Recovery log data set (RLDS) records

#### **IMS PROCLIB and JOBS and user JCL libraries**

- New values for IMSID, VOLSERS, and data set names in the JCL members within these libraries
- **MDA members for databases and system data sets**
	- RECON data sets
	- Online Log data sets (OLDS)
	- Write-ahead data sets (WADS)

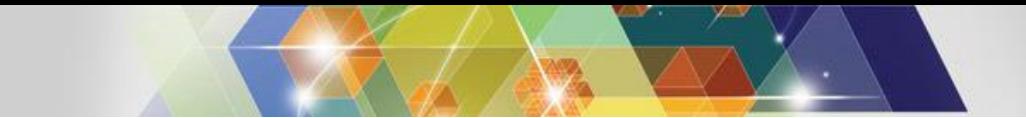

#### **Updating test system resources with ICM**

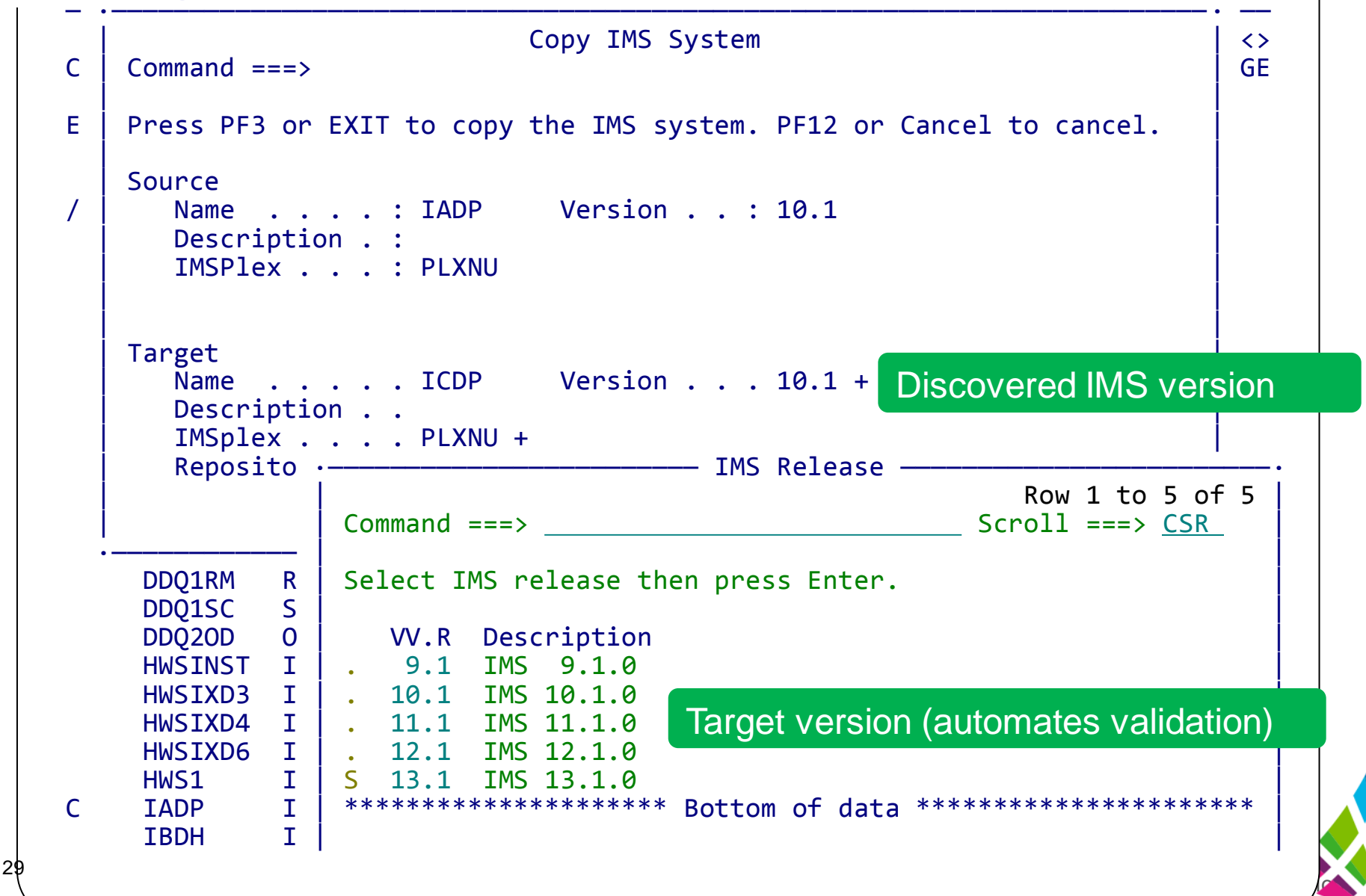

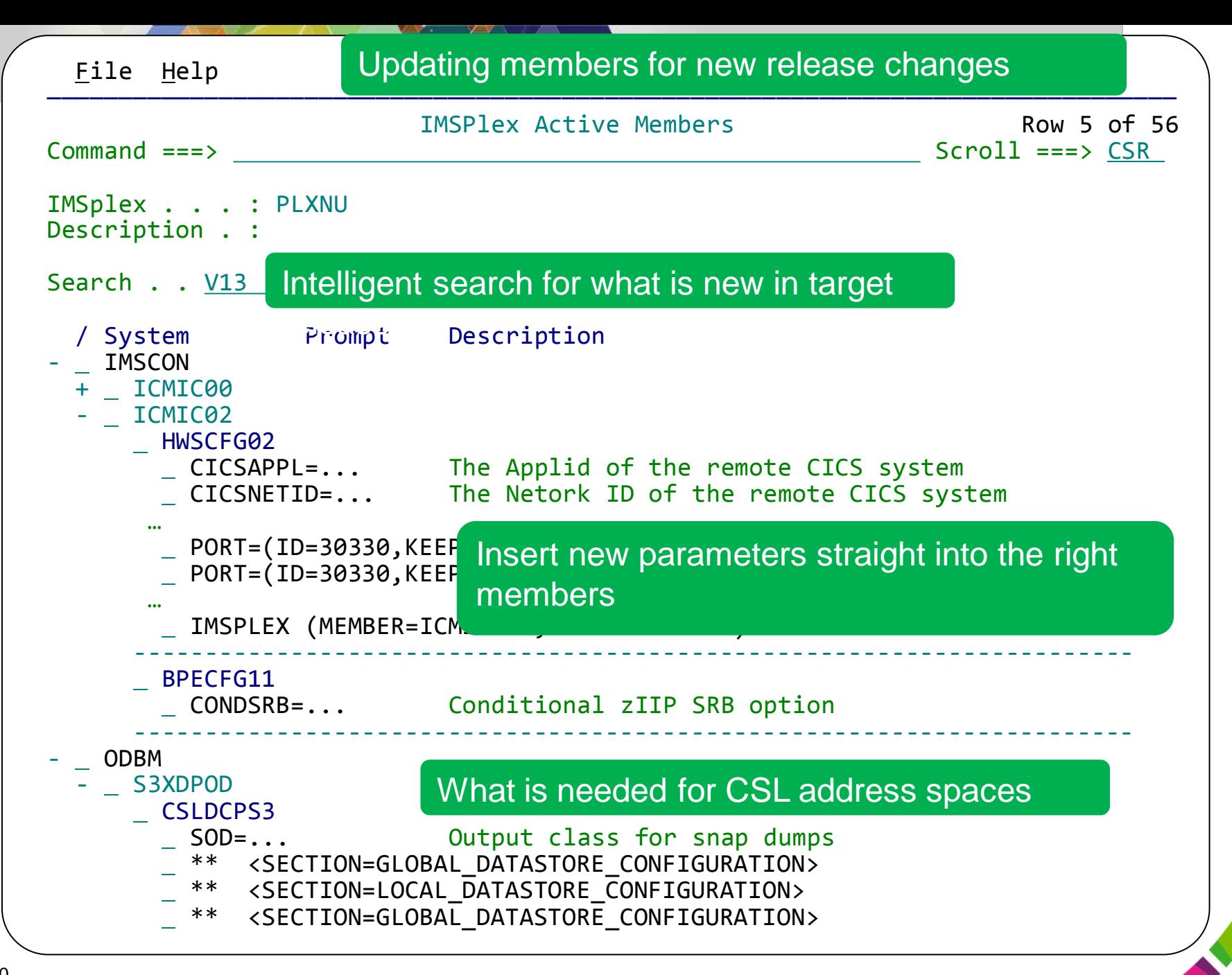

©2014 IBM Corpora

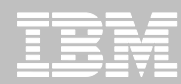

#### **Find Parameter changes needed for copied parameter members in target system**

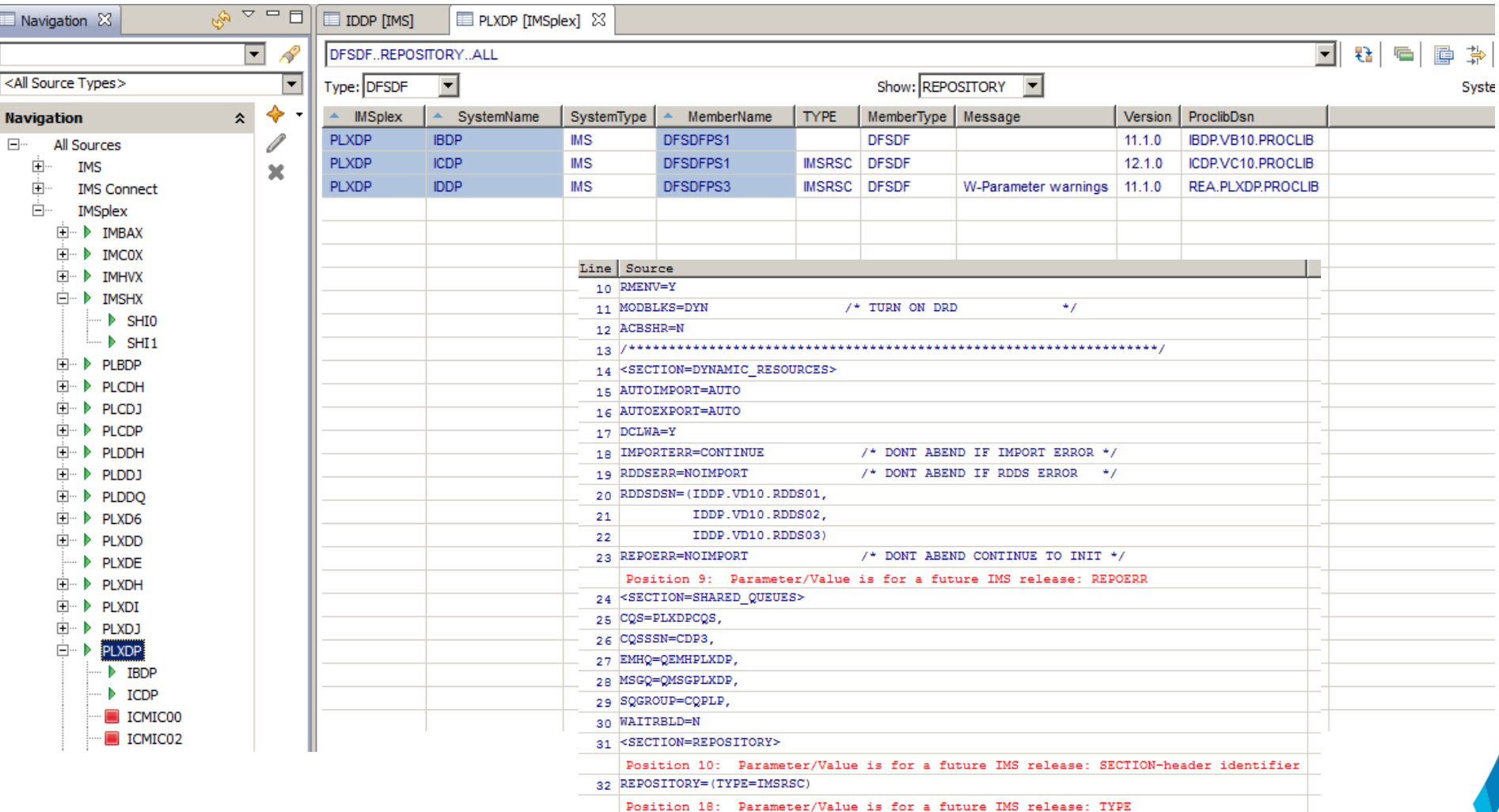

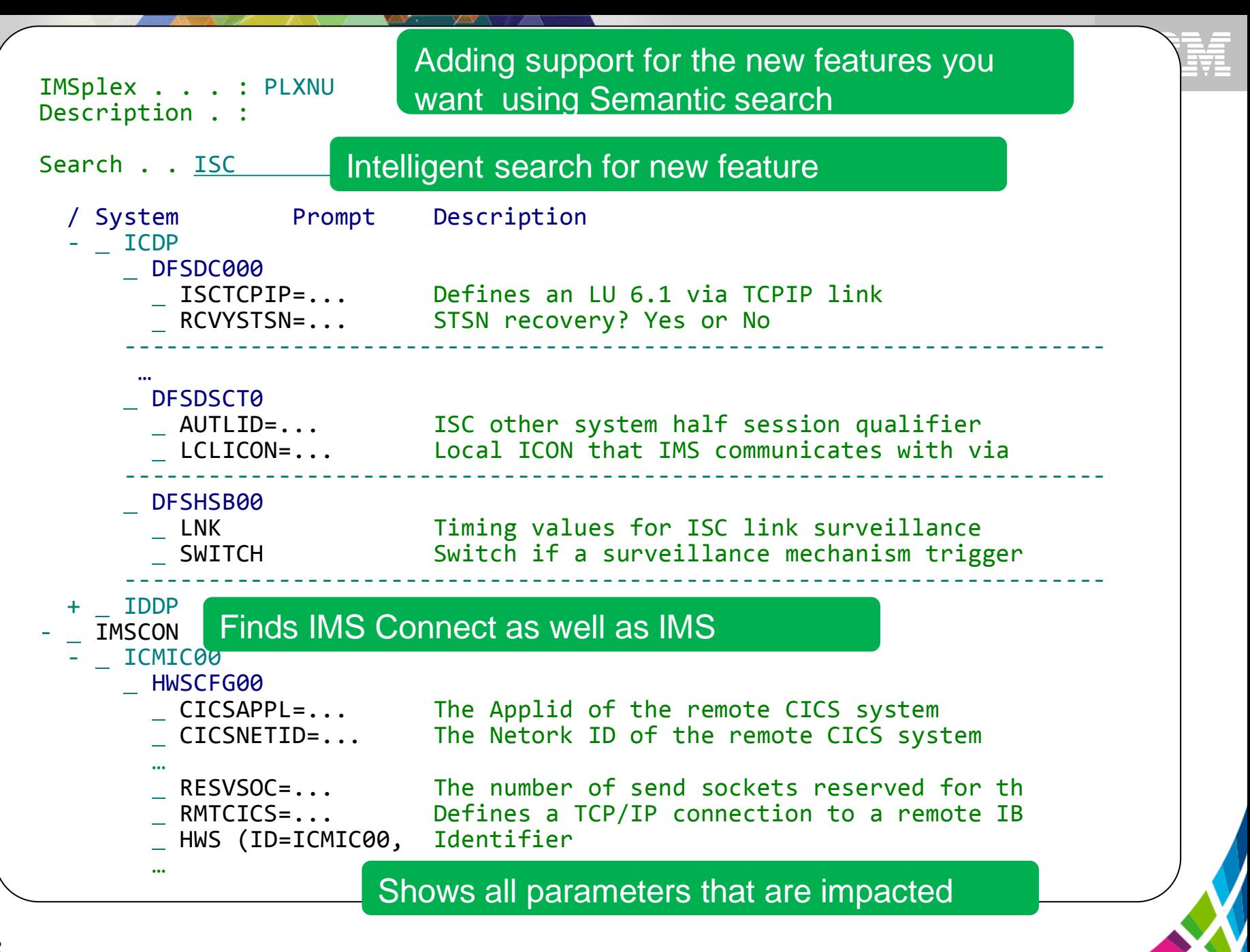

©2014 IBM Corpora

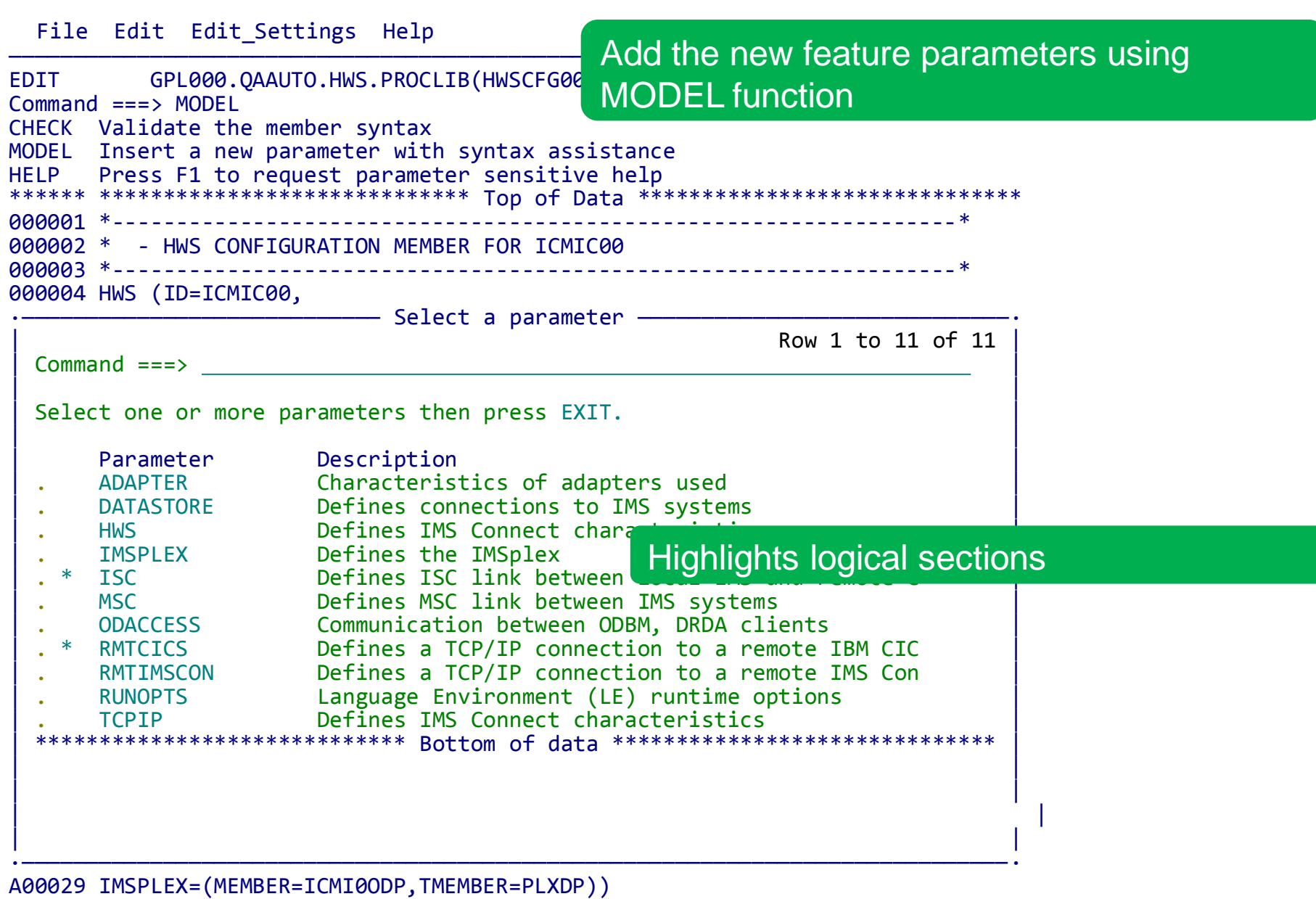

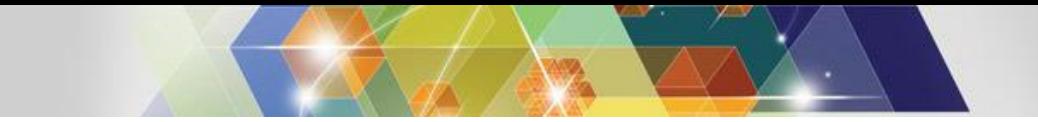

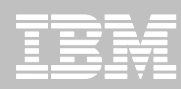

### **Update System Resource Definitions**

- **Update definitions to new release specification**
	- Create Stage 1 out if Systems generation used
- **Activate DRD in evaluation IMS if needed**
	- Create System RDDS if DRD restart used for cold start
	- Import RDDS to IMS Repository to use Repository for cold start
- **If DRD active, resources can be changed using DRD if changes are needed**

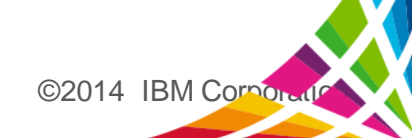

# **Refreshing Applications**

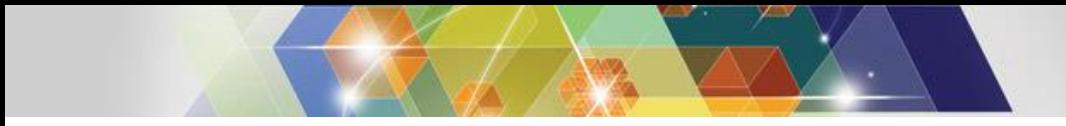

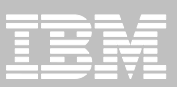

# **Application Components**

- **FIT TRANSACTIONS**
- **Programs**
- **Database Definitions**
- **Data**

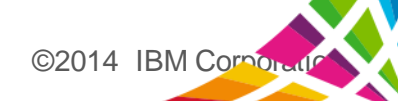

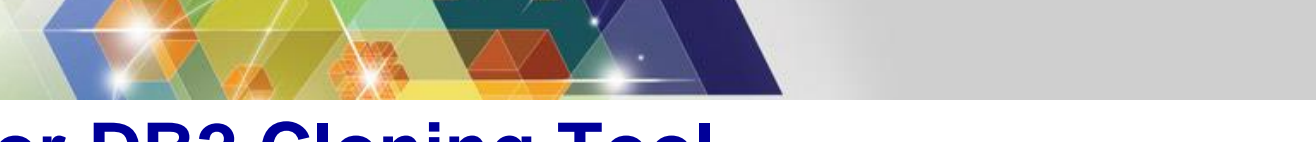

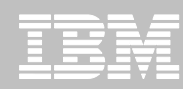

### **IMS or DB2 Cloning Tool Database or Tablespace Refresh Automation**

- **Performs automated DB2 table and index space or IMS database refresh operations**
	- DB2 RI relationships, LOBS, and Identity columns
	- XML on DB2 V9 or greater
	- IMS logically related
	- IMS DB support (FF, HALDB, DEDB)
- **Verifies source target database compatibility**
- **DB2/IMS data copied using storage-based dataset fast-replication** 
	- Data can be cloned while online or offline
	- Slow copy mechanism can be used
- **Performs object ID translations and target DB2 system meta-data**
- Updates DBRC information for target IMS 37 databases

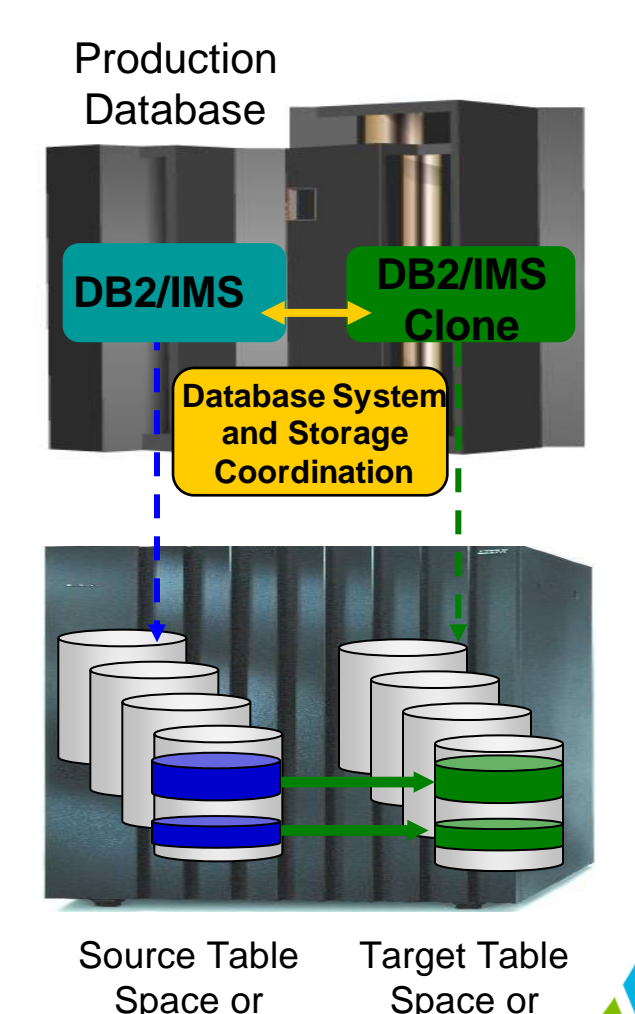

Database

 $©2014$  IBM Corporation

Database

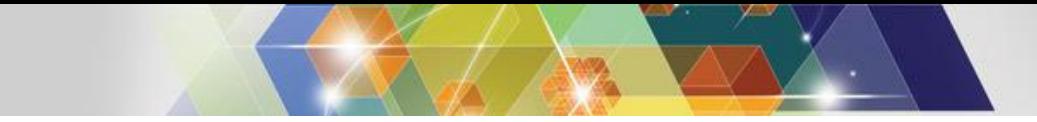

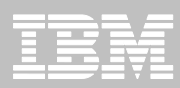

#### **IMS Database Refresh Steps**

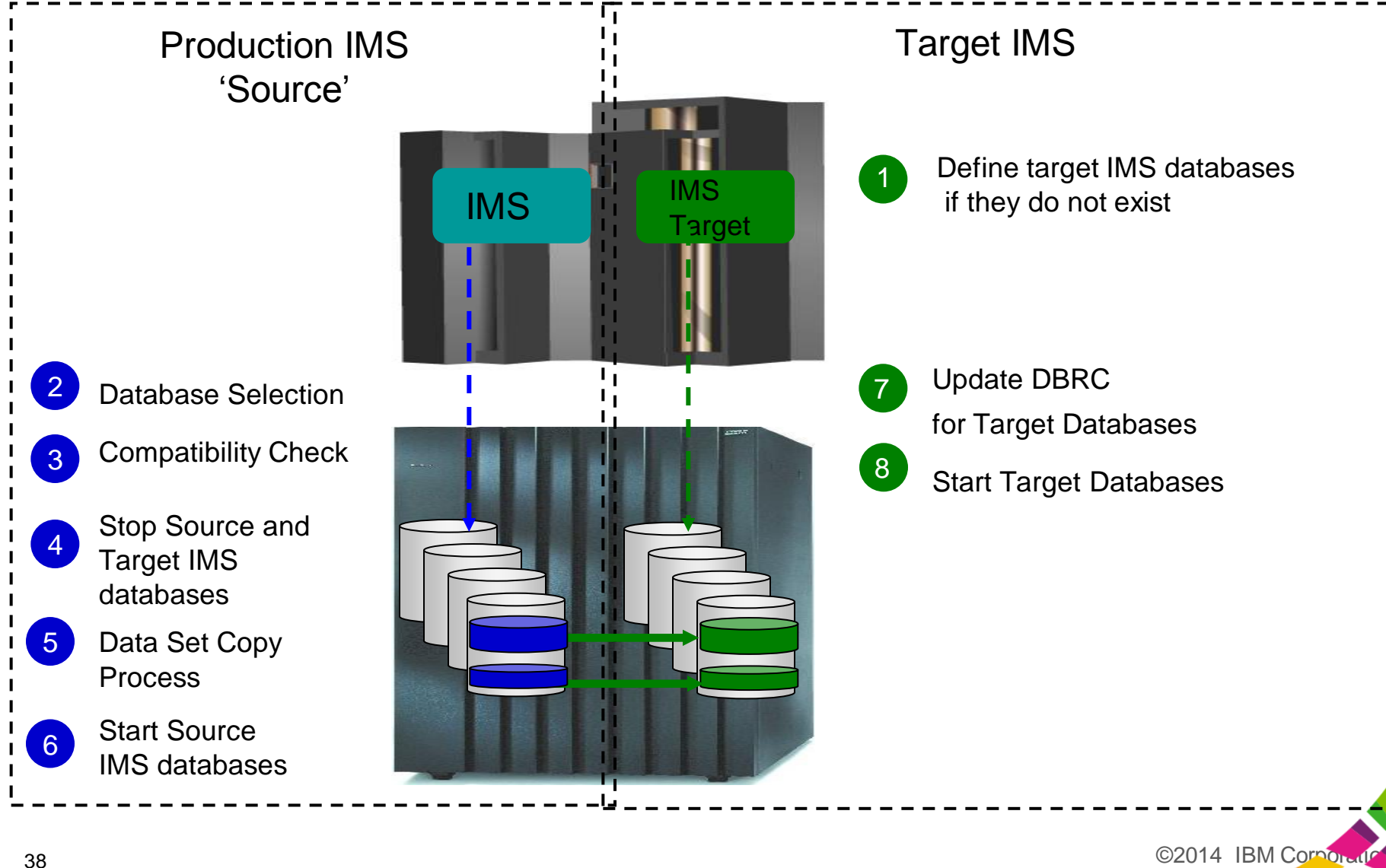

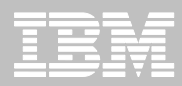

 $©2014$  IBM Corporation

### **Additional Features**

- **Shared ISPF user interface**
	- Allows DBAs, System Programmers to setup environments and controls
	- Non-technical users can generate job steps to perform system cloning or tablespace and database refresh operations
- **Dynamically define new tablespace or databases**
	- DDL or IMS ACB, RECON, MDA copied from source
- **Fuzzy copy with log apply**
	- No outage to source tablespaces or databases
	- Target tablespaces and databases brought to a consistent state
- **Data masking**
	- Allows columns (DB2) or fields in a segment (IMS) to be scrambled
	- Performed during tablespace or database refresh

#### **Futures**

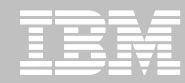

 $\mathcal{L}$ 

### **ICM Future: Intelligent Search for Cloning Support**

Description . :

41

Search . . <u>CLONING</u>

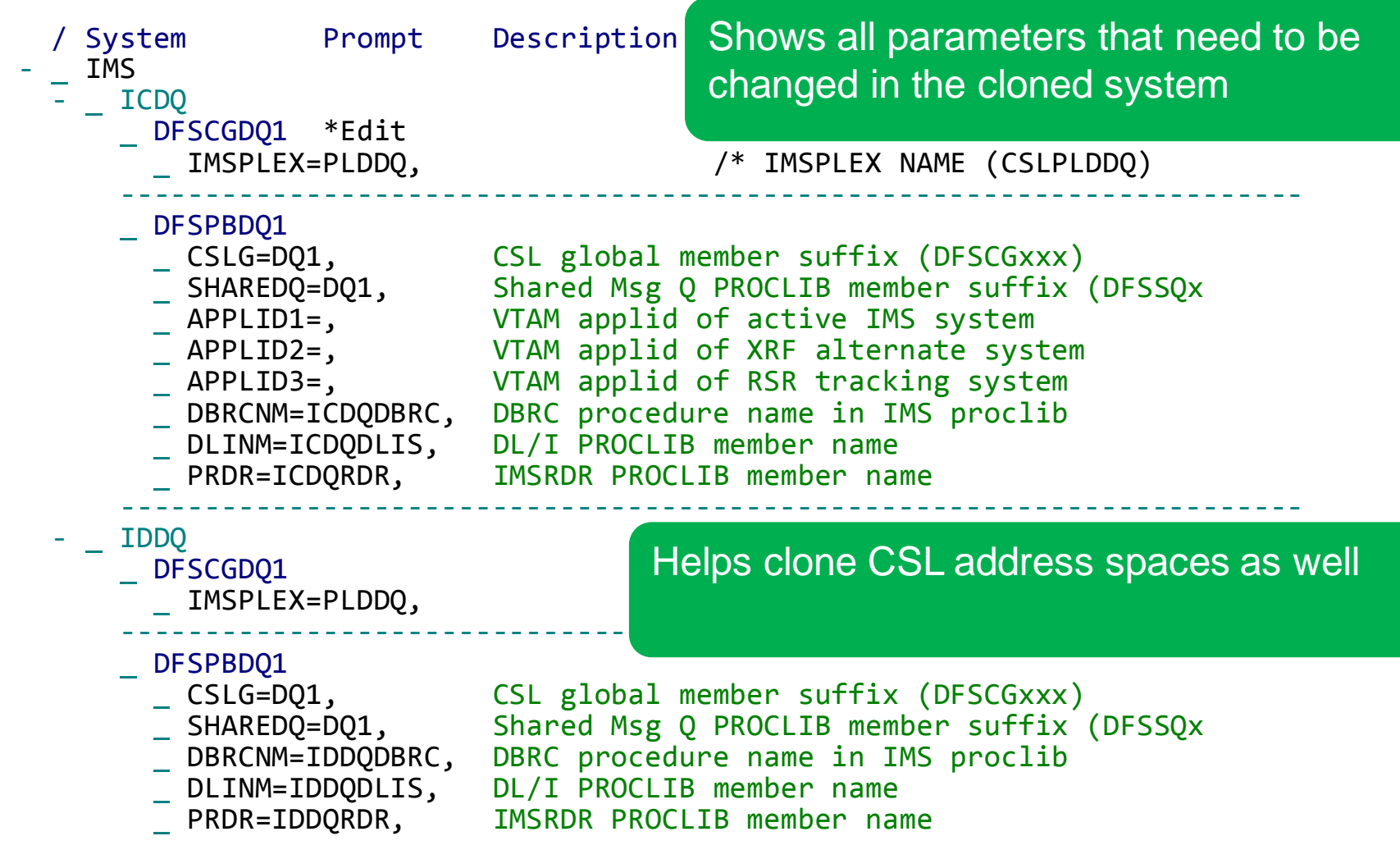

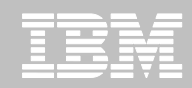

# **Provisioning IMS Services**

- **Create new IMS from a single UI**
	- One-time setup for new IMS System
		- Define parmlib members
			- IMS Connect, Shared Queues, CSL, DBRCNM, DLINM, PRDR, etc.
		- Create new IMS.JOBS members
		- Create new JES PROC members
	- SAF rules
	- Copy data with minimal impact to source environment
- **Create new application from a single UI**
	- Application components
		- Transactions, programs, databases, security
	- Copy, mask, subset data

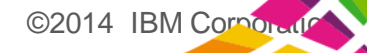

# **Summary**

#### **IMS Configuration Manager provides a guided approach for:**

- Creating an inventory of your environment
- Identifying areas of improvement
- Validating parameters
- Introducing resource changes in a version-agnostic process

#### **IMS Cloning Tool can provided quick, repeatable solutions for:**

©2014 IBM Corpor

- Refreshing entire IMS environment
- Refreshing or creating databases or applications
- **Good test management practices are:**
	- Difficult to implement
	- Difficult to maintain
	- Invaluable to companies

43

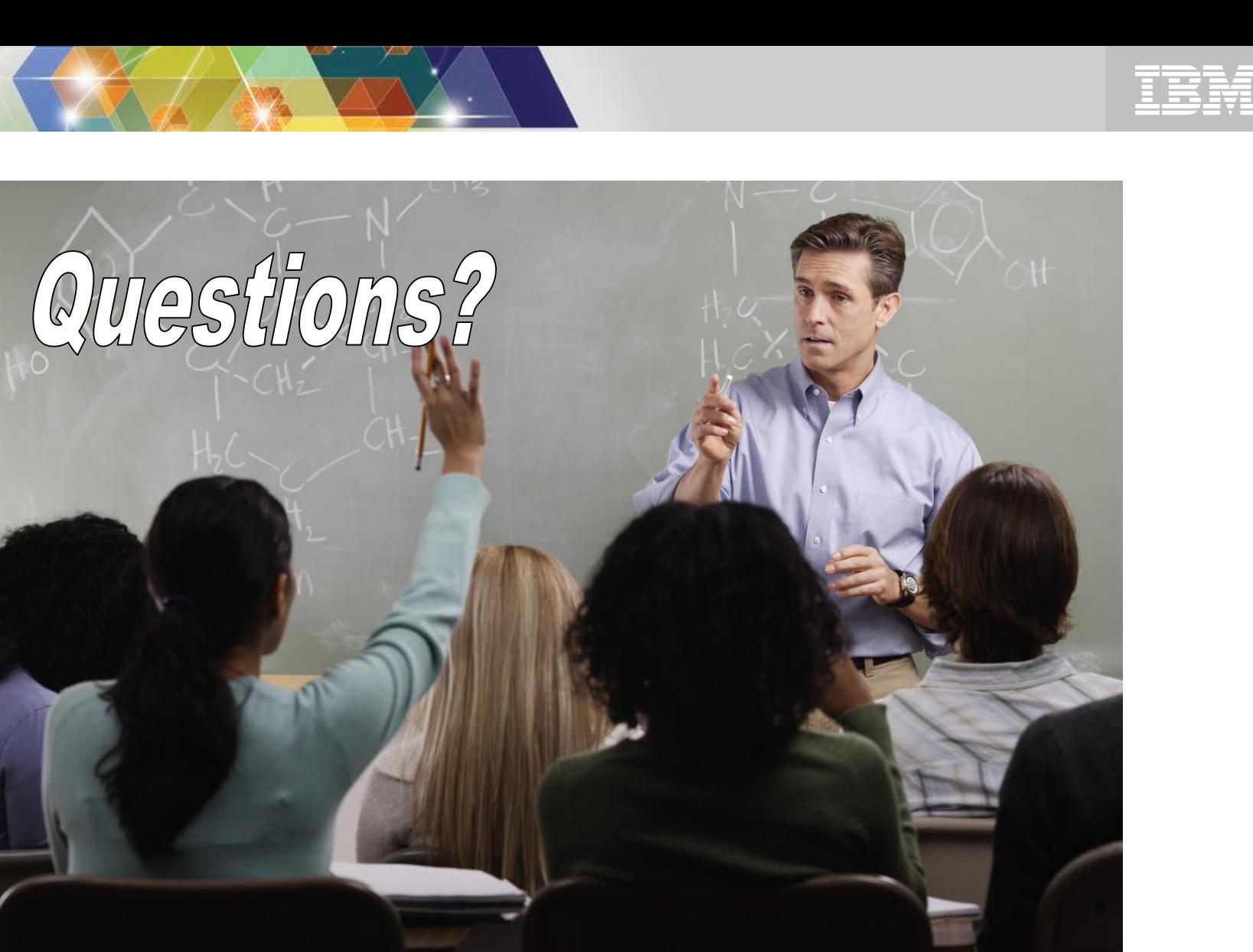

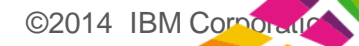

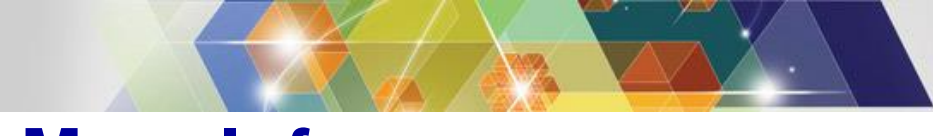

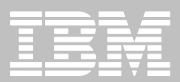

#### **More Info:**

• **IBM DB2 and IMS Tools website: [www.ibm.com/software/data/db2imstools/](http://www.ibm.com/software/data/db2imstools/)**

- **James Martin: [james\\_martin@fundi.com.au](mailto:james_martin@fundi.com.au)**
- **Ron Bisceglia: RBisceglia@rocketsoftware.com**

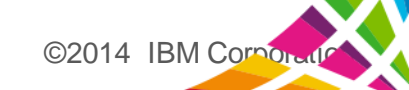

# **Thank You for Joining Us today!**

**Go to [www.ibm.com/software/systemz/events/calendar](http://www.ibm.com/software/systemz/events/calendar) to:**

- ▶ Replay this teleconference
- ▶ Replay previously broadcast teleconferences
- ▶ Register for upcoming events